## **Minimal Lightning weather browser window with N1MM+, etc.** by Paul Evans, VP9KF v1.03

It is becoming increasingly difficult to start a browser window with command line options which give minimal buttons, status bars, etc. and just the web page content you want to see. It is particularly hard using Firefox (v54+). Chrome can use an add-on, but crashes if other tabs are not open (even though a Chrome.exe process is clearly running the window you want plus others you didn't want).

This all starts with a batch file as follows:

```
c:
cd "C:\Users\xxxxxxxxx\AppData\Local\Vivaldi\Application\"
start vivaldi.exe
cd "C:\Program Files (x86)\N1MM Logger+\"
start /w N1MMLogger.net.exe
taskkill /F /IM vivaldi.exe
```
Using 'start' with a full path name appears not to work. xxxxxxxxx is the directory which you use on your machine.

Install [Vivaldi](https://vivaldi.com/) (I installed it just to do this one task). It has a built-in 'Ad' blocker, which really helps with rendering this page. Go to [https://www.lightningmaps.org](https://www.lightningmaps.org/) and centre the map on your location and select various options, including Thunder Loud. Resize the browser window to what you will need. Vivaldi is perfect as it automatically removes all the crud around the page. Go to Tools/Settings and use Startup with Specific Pages, selecting the now current one. Go to Appearance and turn off the bars, leaving a slender menu bar at the top.

**Notes:** The page starts with the sound off, so you'll need to switch it on with one click on the speaker logo each time. When starting with the lat & lon parameters, you'll find they are a bit out. You may need to tweak them about 0.5 degrees.

Run the batch file from a shortcut and move the N1MM+ windows so that at least the most important part of the map shows – YOU!

Now when lightning approaches, you'll get warning and be able to see its progress while you contest.

**Footnote:** This method was derived because my request for *any* extra embeddable window in N1MM+ was denied. I can think of many other things to do and auto-locate on the screen using the .INI file, but clearly some contesters will keep running through any weather or incident. **Vivaldi has since become my main browser, so this is somewhat self-defeating!**

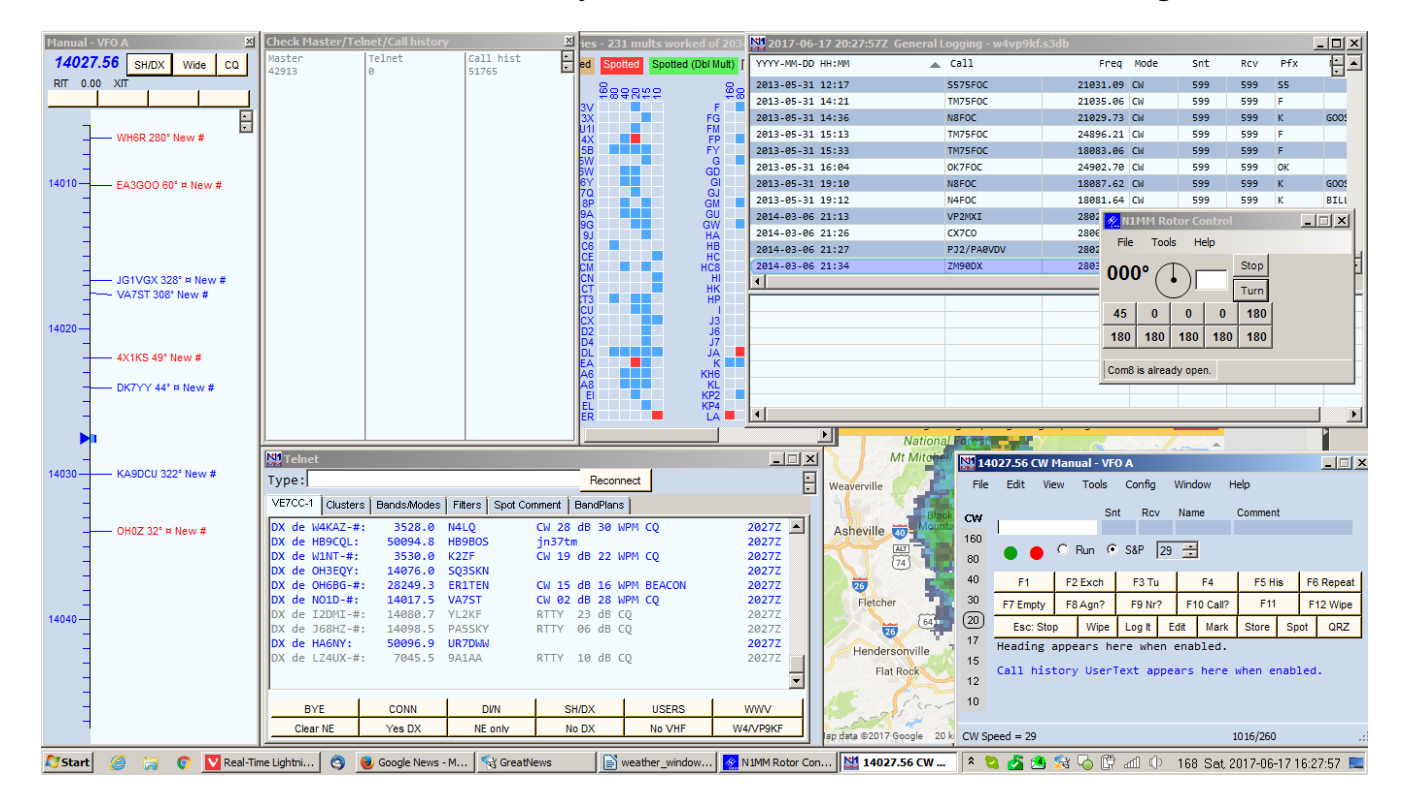

The same can be achieved in new releases of Chrome by doing the following:

Make a Shortcut copy and set the target at:

```
"C:\Program Files (x86)\Google\Chrome\Application\chrome.exe" 
--app=https://www.lightningmaps.org/#m=oss;t=4;s=1;o=0;b=;ts=0;tr=1;y=35.6796;x=-
82.0569;z=7;d=2;dl=5;dc=0;
```
This starts without the main frame and additional bars around the window.